# **Maintenance of Trimble® Devices**

November 5, 2014

## **Battery and Power**

Power options are explained well on Trimble Support note [GeoExplorer Series: Battery and](http://trl.trimble.com/docushare/dsweb/Get/Document-172247/MGIS_SprtFAQ_GeoExplorerSeries_BatteryPower.pdf)  [Power](http://trl.trimble.com/docushare/dsweb/Get/Document-172247/MGIS_SprtFAQ_GeoExplorerSeries_BatteryPower.pdf)

With frequent use, keep the handheld in the cradle or plugged into power. For longer term storage, you will want to charge the unit all the way up, and then turn it completely off by pushing and holding the power button for a full 20 seconds or by selecting Shutdown on the power menu.

*Note: If your unit is a Geo 2003 series, you will want to run the Pocket Backup found in Programs on the unit, and make sure you have any important data backed up on your computer first.*

## **Operating System and Firmware**

You will want to regularly check for new updates to the operating system and firmware by going to the [Trimble website,](http://www.trimble.com/Support/Support_AZ.aspx) and clicking on the device you have and then on Downloads. The Release Notes will describe the new enhancements and give detailed installation instructions.

#### **Periodic Maintenance**

Back up important files. Keep in mind that the GPS handhelds are computers and can crash. It is important to periodically back up any data from your handheld to your computer, or to an SD card if that option is available on you handheld, to prevent the loss of any important files on the unit.

Delete old rover files and background images that you do not need. This can be done through File Explorer on the device, but it may be easier to do this through ActiveSync® or Windows® Mobile Device Center. To do this, follow the steps below:

- 1) Connect the handheld to the computer through ActiveSync or Windows Mobile Device Center.
- 2) Open ActiveSync on the computer and click Tools>Explore Device or Windows Mobile Device Center and click File Manager> Browse the content of your device
- 3) Browse to the folder where the data is stored and delete any unneeded files.

*Note: If you are running ESRI*® *ArcPad*®*, you will know where this data is being stored on the handheld. It is typically found in the My Documents folder, but you may have a different location configured. If you are running TerraSync*™*, the data files and background files will be stored in the My Documents\TerraSync folder. If you are running TerraSync on a 2003 series Geo, the files will be stored in the Disk\My Documents\TerraSync folder.*

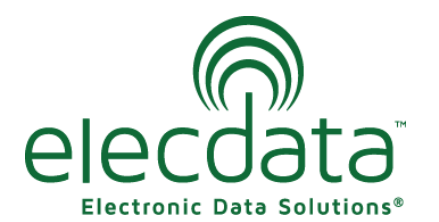

P. O. Box 31, Jerome, ID 83338

Ph: (208) 324-8006 Fax: (208) 324-8015 www.elecdata.com support@elecdata.com

Copyright 2013 © by Field Data Solutions, Inc. All rights reserved worldwide. DataPlus, HydroPlus, Sentinel, VCMS, Vector Control Management System, DataMaster, FIELDBRIDGE and Electronic Data Solutions are registered trademarks of Field Data Solutions, Inc. FieldSeeker, Everglade, DataLink and Quicklog are recognized trademarks for Field Data Solutions, Inc. All other trademarks are registered or recognized trademarks of their respective owners. Trademarks provided under license from Esri.

Remember that the raw files generated by the TerraSync software are *not* in SSF format. Each TerraSync data file comprises eight raw files that all have the same name, but have the following file extensions:

- .dd
- .gis
- .gix
- .obs
- .obx
- gic
- gip
- giw

For example, R052914A.dd, R052914A.gis, R052914A.gix, R052914A.obs, R052914A.obx, R052914A.gic, R052914A.gip, R052914A.giw.

Your Data Dictionary files will have .ddf extensions, and remember that there are typically three files associated with any background files.

# **Warranties and Software Maintenance**

Check the registration of your software and hardware at your [Trimble account.](http://www.trimble.com/register) If you need to extend the maintenance of your software or the warranty on your hardware, contact your local dealer.

*Note: Warranties for the Juno S series and LaserAce™ Rangefinder can only be extended for two years from data of purchase, all other devices can only be extended for five years from the date of purchase, and they can only be extended if the current warranty is still active.*

# **Starting a New Field Season**

To ensure you are ready, it is a good idea to test all your equipment and software at least two weeks before the start of the field season. If software or hardware needs to be updated or repaired, your dealer can help you take care of that before you get out in the field.

# **Trimble Equipment Checkup**

Our service center runs the Trimble Equipment Checkup program from November 1 thru February 28. We will update the OS and GPS firmware to the latest available version for your equipment to apply fixes and enhancements. We will also check GPS performance to make sure it is up to Trimble standards. A new screen protector is included. For more details and pricing, contact our service center at support@elecdata.com when the program is in operation. Eligible Trimble Equipment:

Pro6, ProXRT, ProXT/XH, Geo7X, GeoXM/XT/XH (6000, 3000, & 2008 Series), MGIS Nomad (800 & 900 Series)

Copyright 2013 © by Field Data Solutions, Inc. All rights reserved worldwide. DataPlus, HydroPlus, Sentinel, VCMS, Vector Control Management System, DataMaster, FIELDBRIDGE and Electronic Data Solutions are registered trademarks of Field Data Solutions, Inc. FieldSeeker, Everglade, DataLink and Quicklog are recognized trademarks for Field Data Solutions, Inc. All other trademarks are registered or recognized trademarks of their respective owners. Trademarks provided under license from Esri.